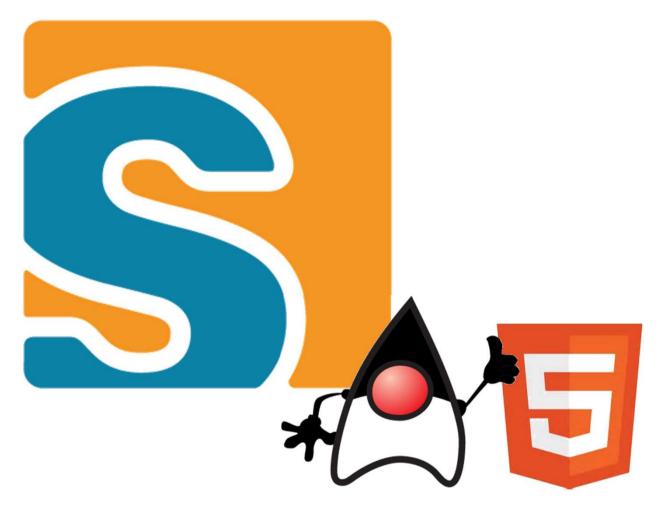

**Eclipse Scout goes Java & HTML5** 

Daniel Wiehl, Matthias Zimmermann

# **Agenda**

- → What's Scout
- → 16 Years of technology
- → The new HTML5 UI
- → The new Scout Java Platform

# **Eclipse Scout**

#### **Scout Framework**

- **→** Built for Business Applications
- → Multi Device support
- → Based on Java and HTML5, CSS3, JS

#### Framework Goals

- → Long term strategy (enterprise apps live > 10 years)
- → Boosts **productivity** (producing software in Switzerland ...)
- → Easy to learn (new team members productive in 1-2 weeks)

Visit us at Booth #8 – next to the coffee cart ©

# **Eclipse Scout**

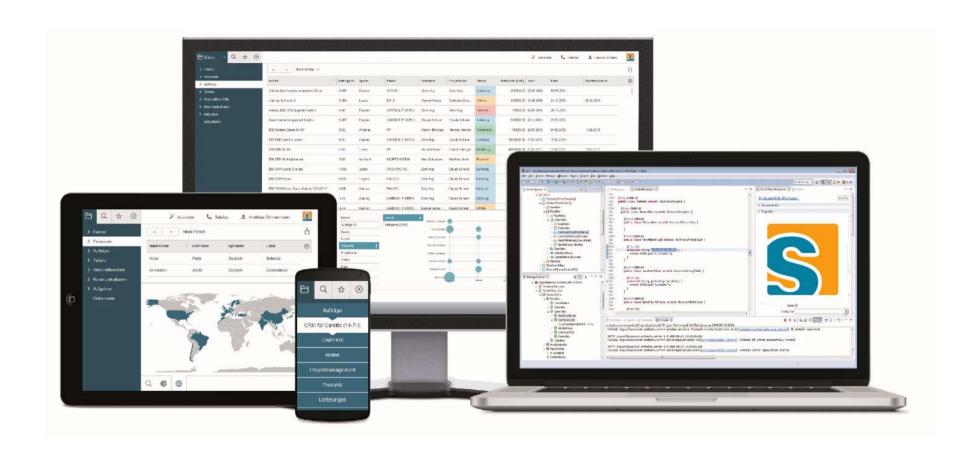

**Back to the Future ...** 

# Let's go back ...

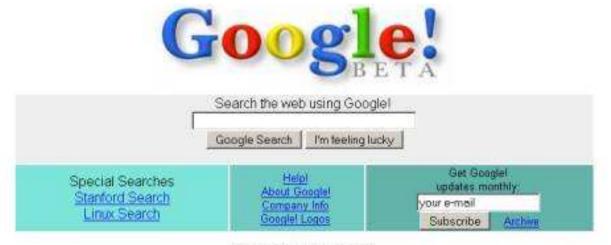

Copyright @1998 Google Inc.

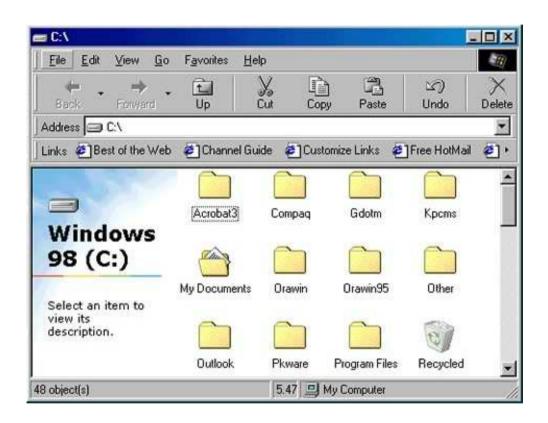

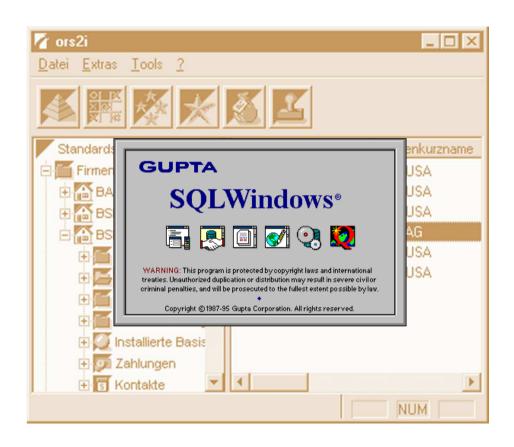

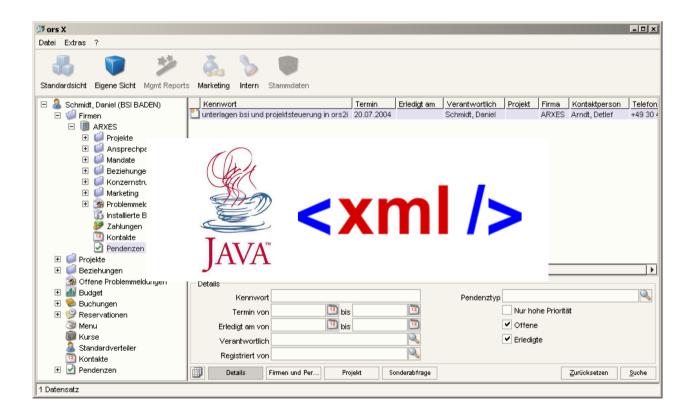

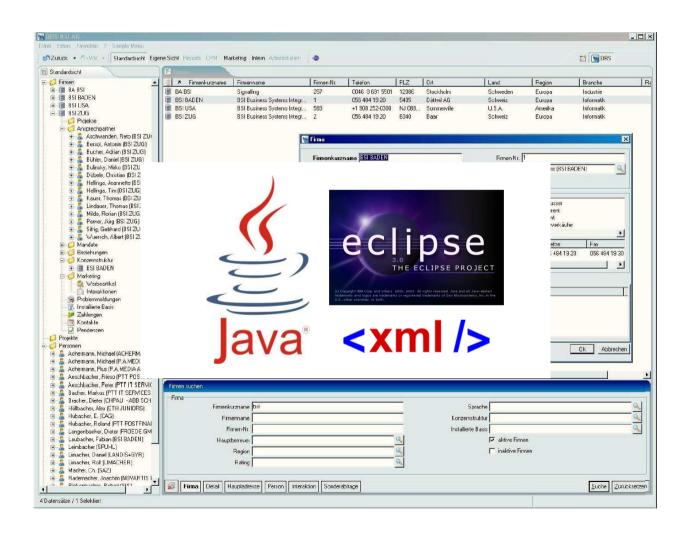

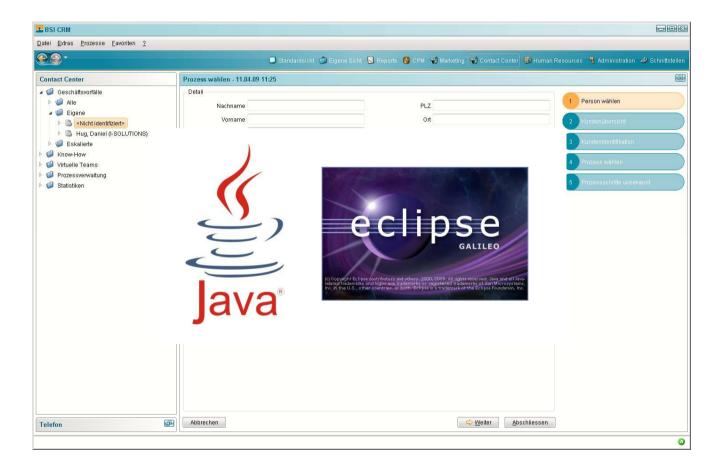

### **Eclipse Scout 2011**

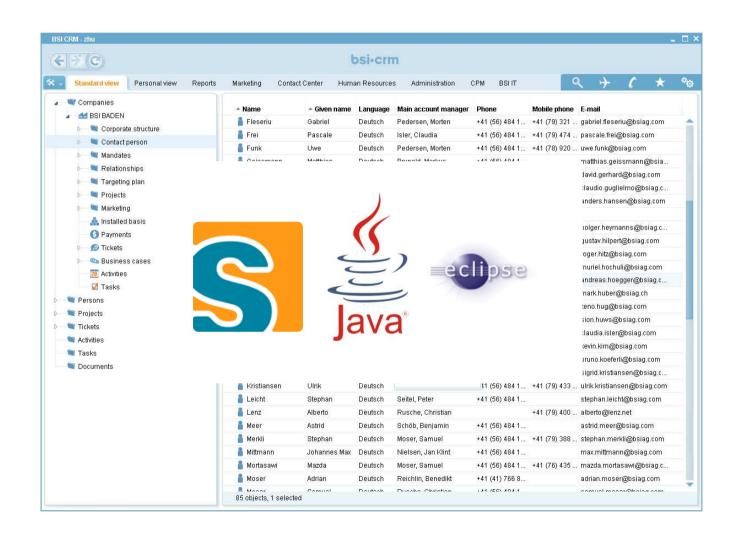

# **Eclipse Scout 2012**

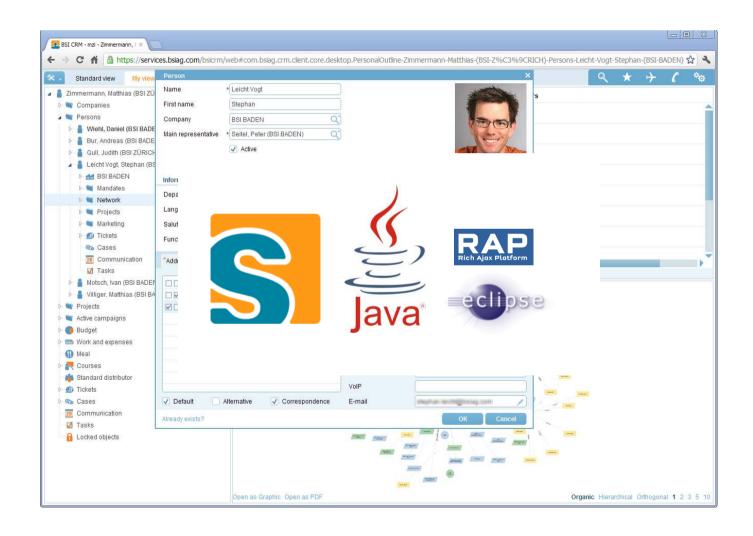

# **Eclipse Scout 2015/16**

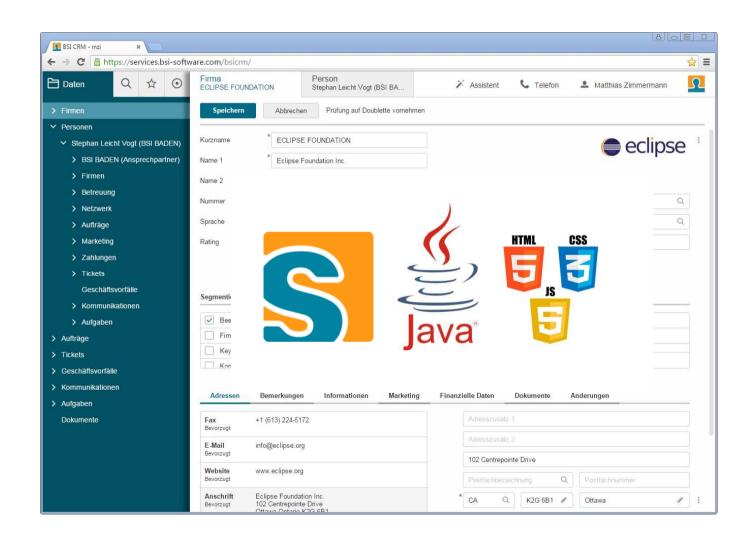

Eclipse Scout Neon
The new HTML5 UI

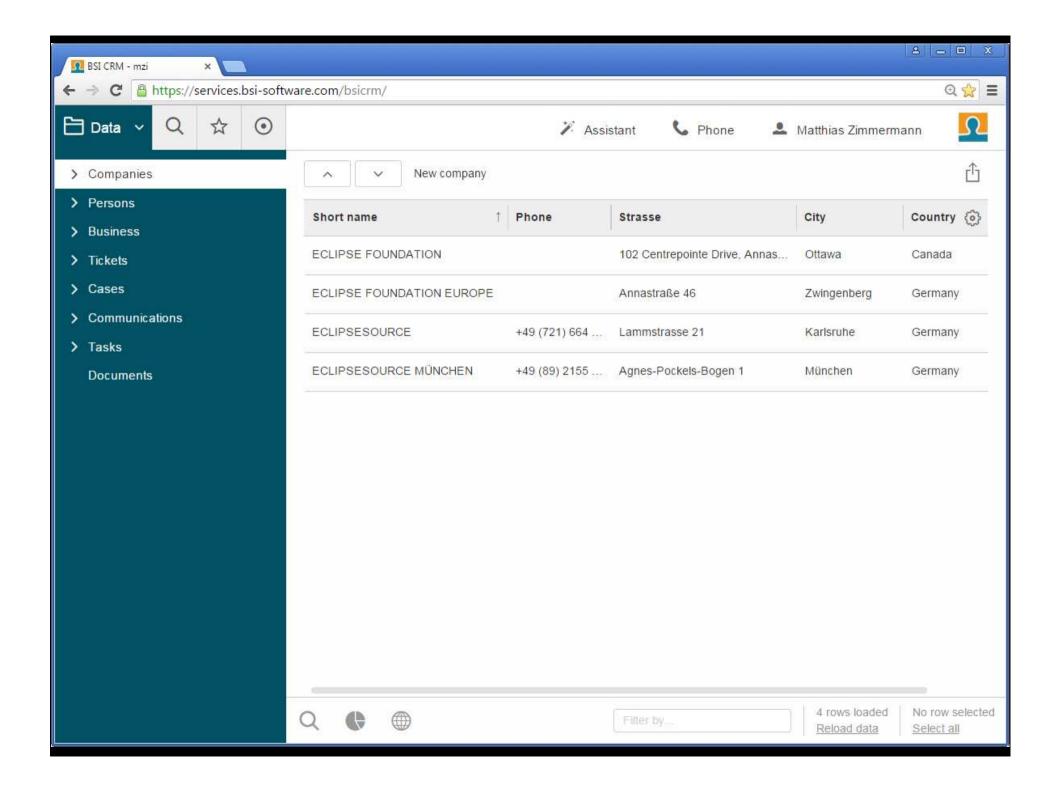

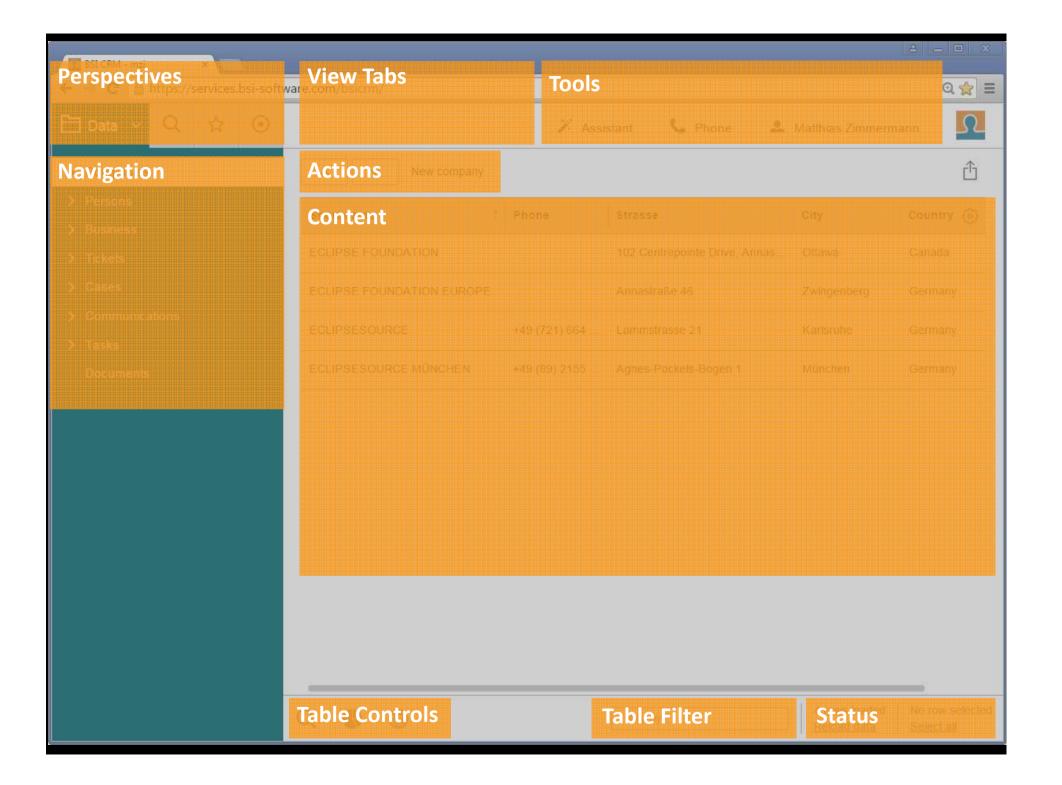

Eclipse Scout Neon **Styling and Themes** 

### Themes and Styling with Scout

#### **Technology**

→ CSS3 + Less

#### **CSS Organisation**

- → Global Less files (colors, fonts, sizes, ...)
- → Component specific Less files (Form, Field, Button...)
- → Optional: Project specific Less files
- → Theme: Named set of Less files

#### From Less to final CSS

- 1. Project specific files override Scout defaults
- 2. Single big CSS is assembled, processed and minified

# Theming Switching Themes dynamically

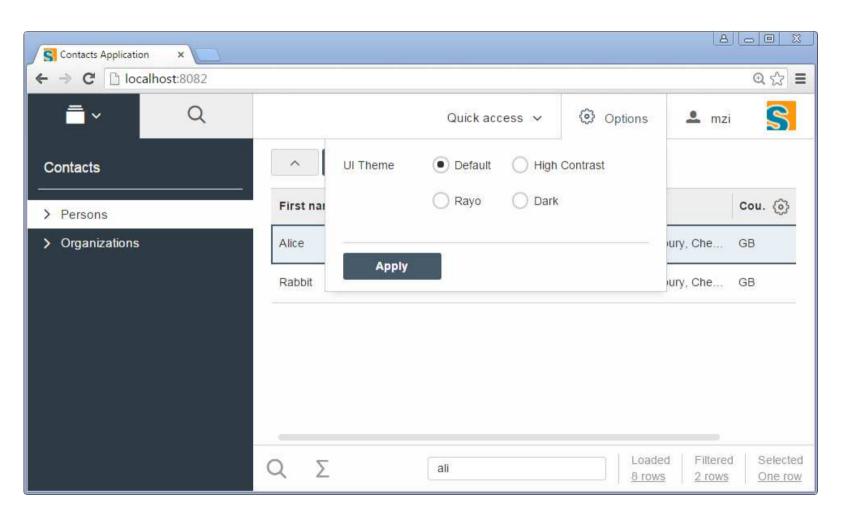

# **Theming**Default Theme

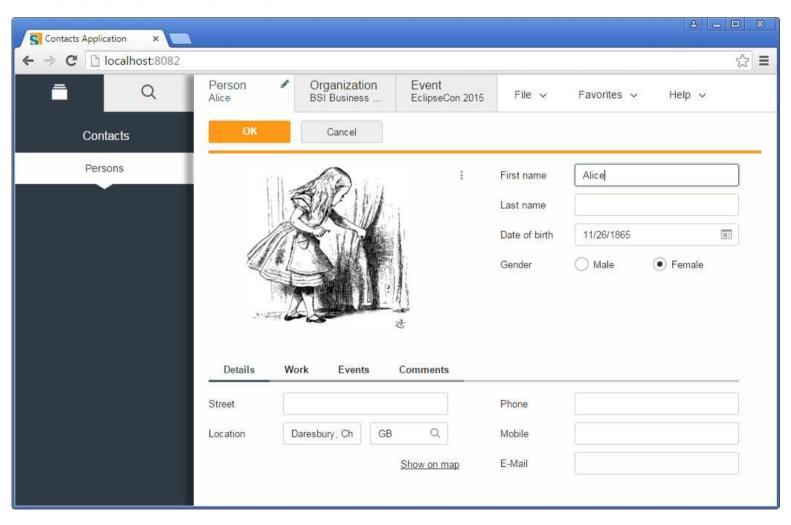

# Theming «Dark» Theme

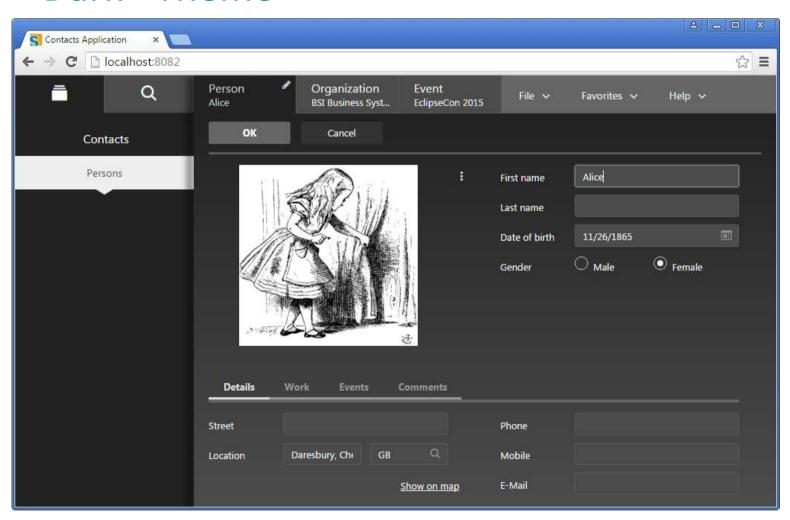

# Theming «Rayo» Theme

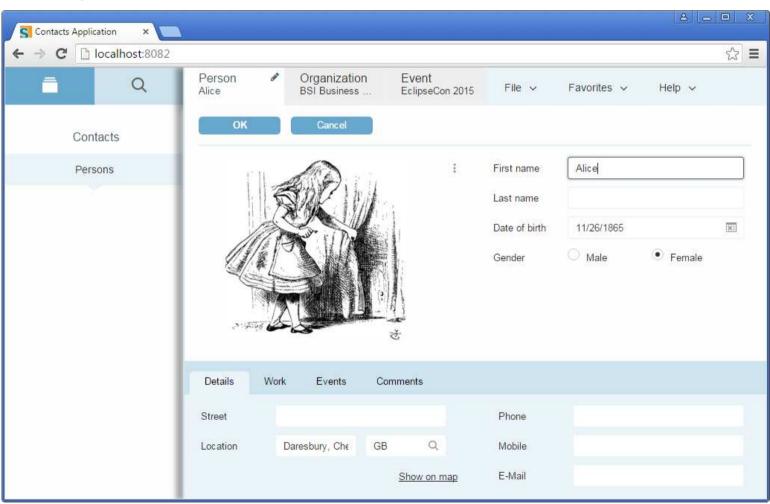

Eclipse Scout Neon

Global Styling + Component Styling

# Styling with Global Properties colors.css, fonts.css, sizes.css ...

#### **Use Case**

- Styling of general appearance
  - Colors
  - Fonts
  - Sizes
- → Low effort with upgrades
- Simple and efficient

### **Example**

→ Control colors

# Changing a Custom Theme @control-background-color = #fa1;

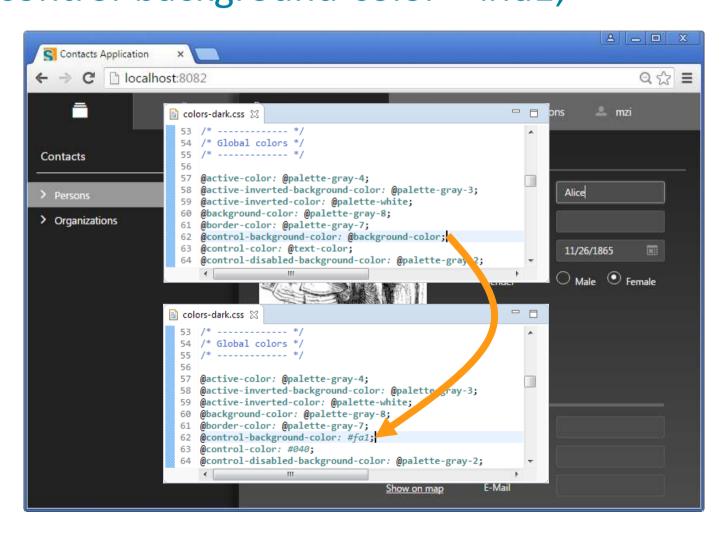

# Changing a Custom Theme

@control-background-color = #fa1;

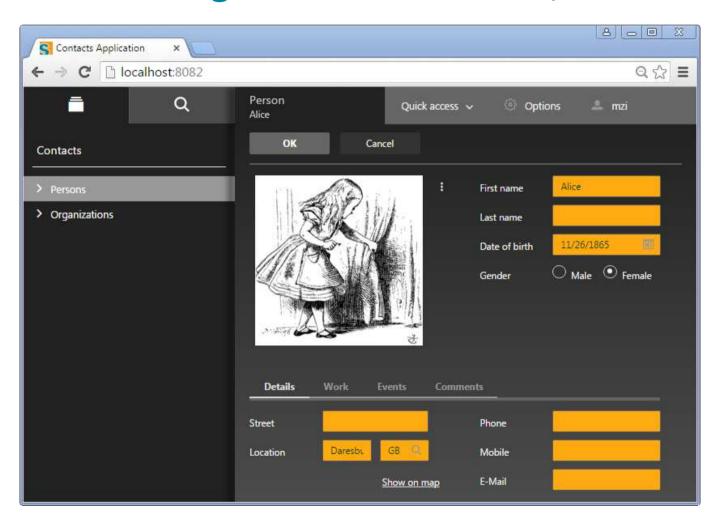

# Styling Individual Components Forms.css, Menu.css, Desktop.css ...

#### **Use Cases**

- Modify appearance of individual component
- → Override component Less/CSS3 files
- → Additional efforts for Scout upgrades

### **Example**

Dialog properties

#### Please note

- → Current state (Nov 2015) is work in progress
- → There are still 7 months until Neon M7

# **Styling Individual Components** .dialog class

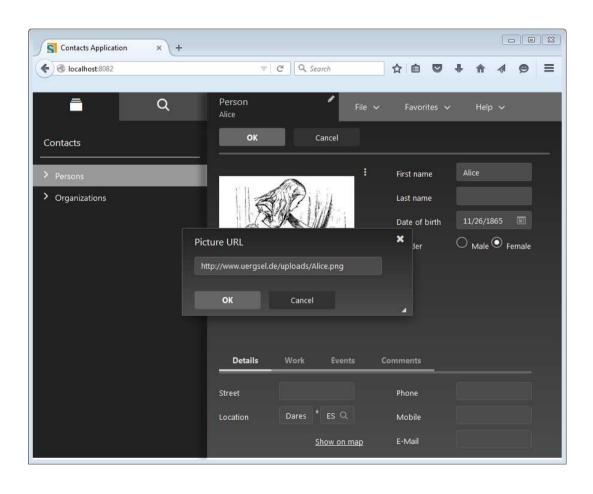

# Styling Individual Components .dialog – change some attributes

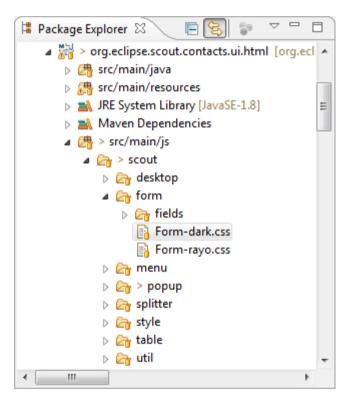

```
Form-dark.css ⋈
  8⊖ .dialog {
      position: absolute !important; /* ignore positioning of
 10
      background-image: linear-gradient(Odeg, @background-color
11
           transform: rotate(-20deg);
 12
           box-shadow: 10px 10px 5px #aaa;
 13
           margin-top: 100px;
 14
           margin-left: 50px;
 15
           padding: 10px;
 16
           text-align: center;
17
          width: 300px;
18
           border-radius: 5px;
 19
           border: 10px solid #fa1; top: 0px; /* must be speci-
 20
      top: Opx; /* must be specified otherwise dialogs will be
21
 22
      &.shown {
 23
        #scout.animation(fadeIn ease-in 1);
 24
        #scout.animation-duration(0.15s);
 25
 26
 27⊝
      &.modality-highlight {
 28
        #scout.animation-shake();
```

# Styling Individual Components and reload ...

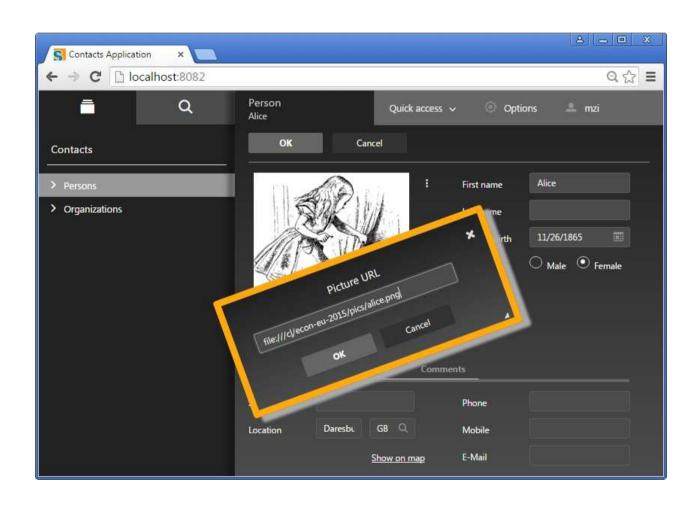

Eclipse Scout Neon
The new Java Platform

- → What motivated us to become a vanilla Java framework
- → What does the new application platform look like
- → How we replaced OSGi services and Eclipse extension registry

# Motivation in making Scout a vanilla Java framework

- bring simplicity back to Scout;
- express project dependencies with Maven only;
- build projects with Maven only;
- integrate third party libraries directly via Maven Central;
- integrate easier with Java EE containers.

# **Eclipse Scout Application Platform**

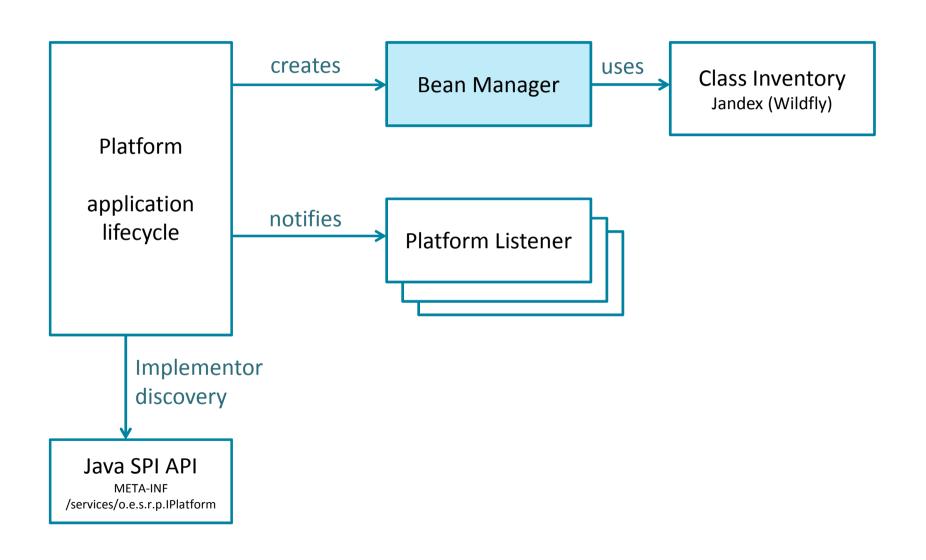

# Eclipse Scout Bean Manager What is a bean?

- simple Java class;
- is annotated with @Bean;
- does not require you to implement an interface;
- has either application or instance scope.

What does an 'instance scoped' bean look like?

```
@Bean
public class HelloBean {

   public void sayHello() {
      System.out.println("Hello Ludwigsburg");
   }
}
```

#### How to lookup that bean?

```
BEANS.get(HelloBean.class).sayHello();
BEANS.get(HelloBean.class).sayHello();
```

### Different object reference

HelloBean@1f32e575 HelloBean@279f2327

What does an 'application scoped' bean look like?

```
@ApplicationScoped
public class HelloBean {
   public void sayHello() {
      System.out.println("Hello Ludwigsburg");
   }
}
```

#### How to lookup that bean?

```
BEANS.get(HelloBean.class).sayHello();
BEANS.get(HelloBean.class).sayHello();
```

### Same object reference

HelloBean@1f32e575 HelloBean@1f32e575

What makes Scout Bean Manager so great?

- any object can be a bean;
- a bean can be provided dynamically;
- a bean can be replaced;
- a bean is registered on all its supertypes and interfaces.

#### Some examples

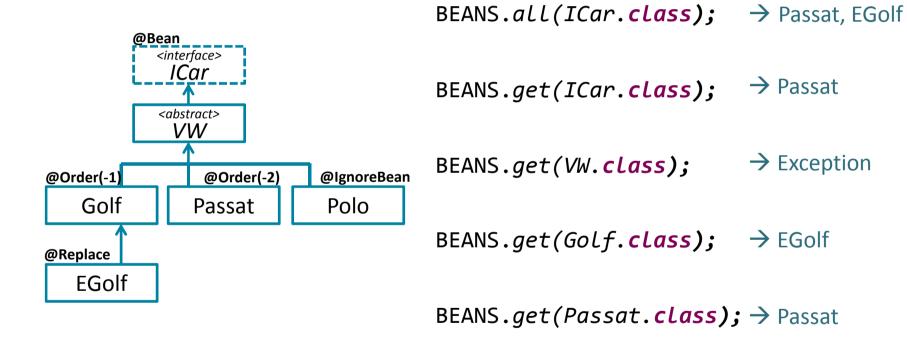

BEANS.get(Polo.class); → Exception

BEANS.opt(Polo.class); → null

#### How are beans discovered?

- it's like magic!
- beans are discovered only by their presence;
- for that to work, Jandex is used to calculate a class inventory index by spidering for classes during Maven build.

**Summary** 

### **Take Home Message**

#### **Neon Release**

- → Eclipse Scout == Vanilla Java Framework
  - Powerful Platform
  - Maven by the Books
- → Eclipse Scout UI == HTML5, JS, CSS3
  - Custom Themes
  - Custom Styling

# Thanks

@EclipseScout >

{daniel.wiehl|matthias.zimmermann}@bsi-software.com